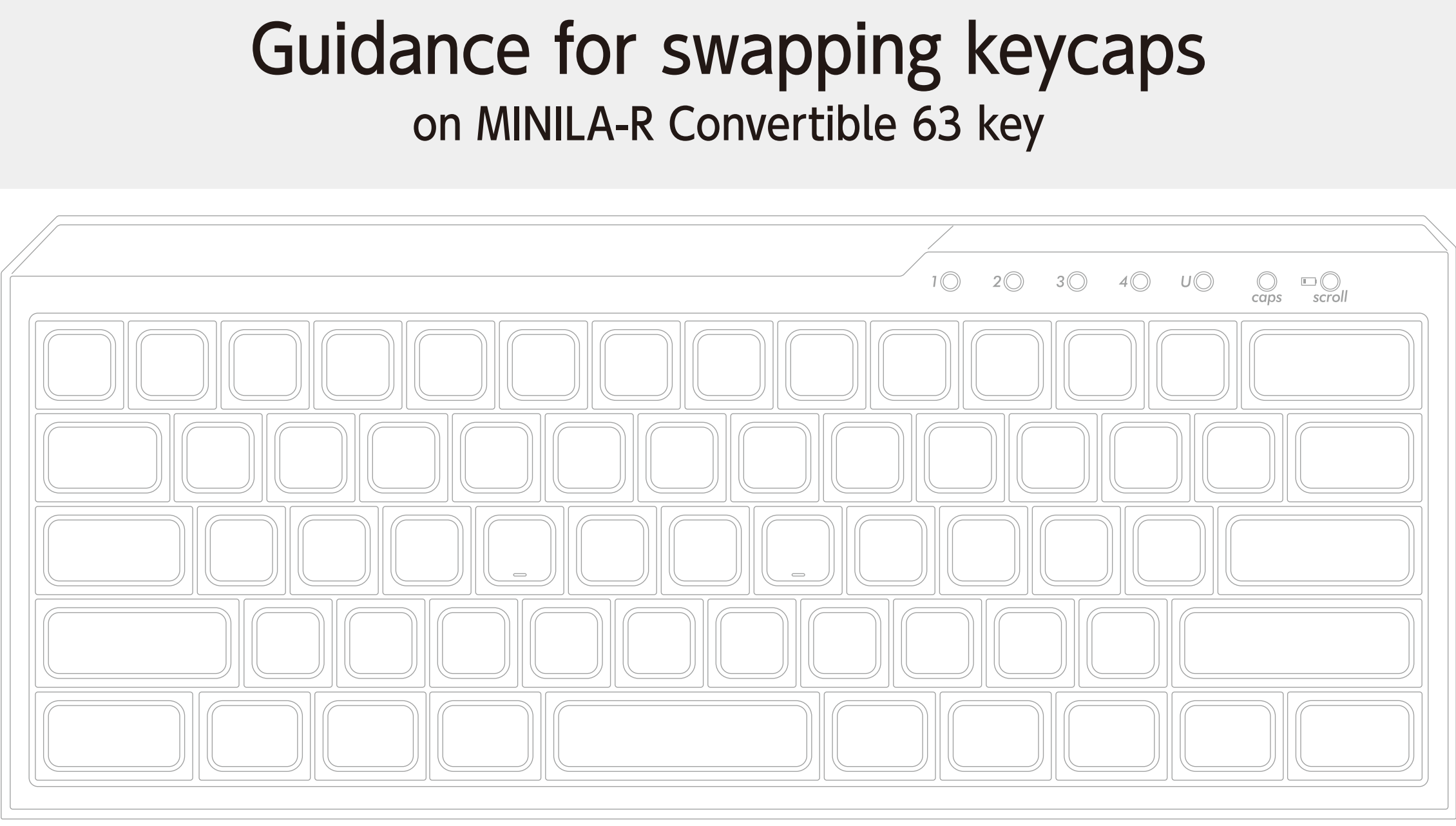

FILCO

# on MINILA-R Convertible 63 key

This is an instruction of where to swap keys when using DIP switches.

FILCO

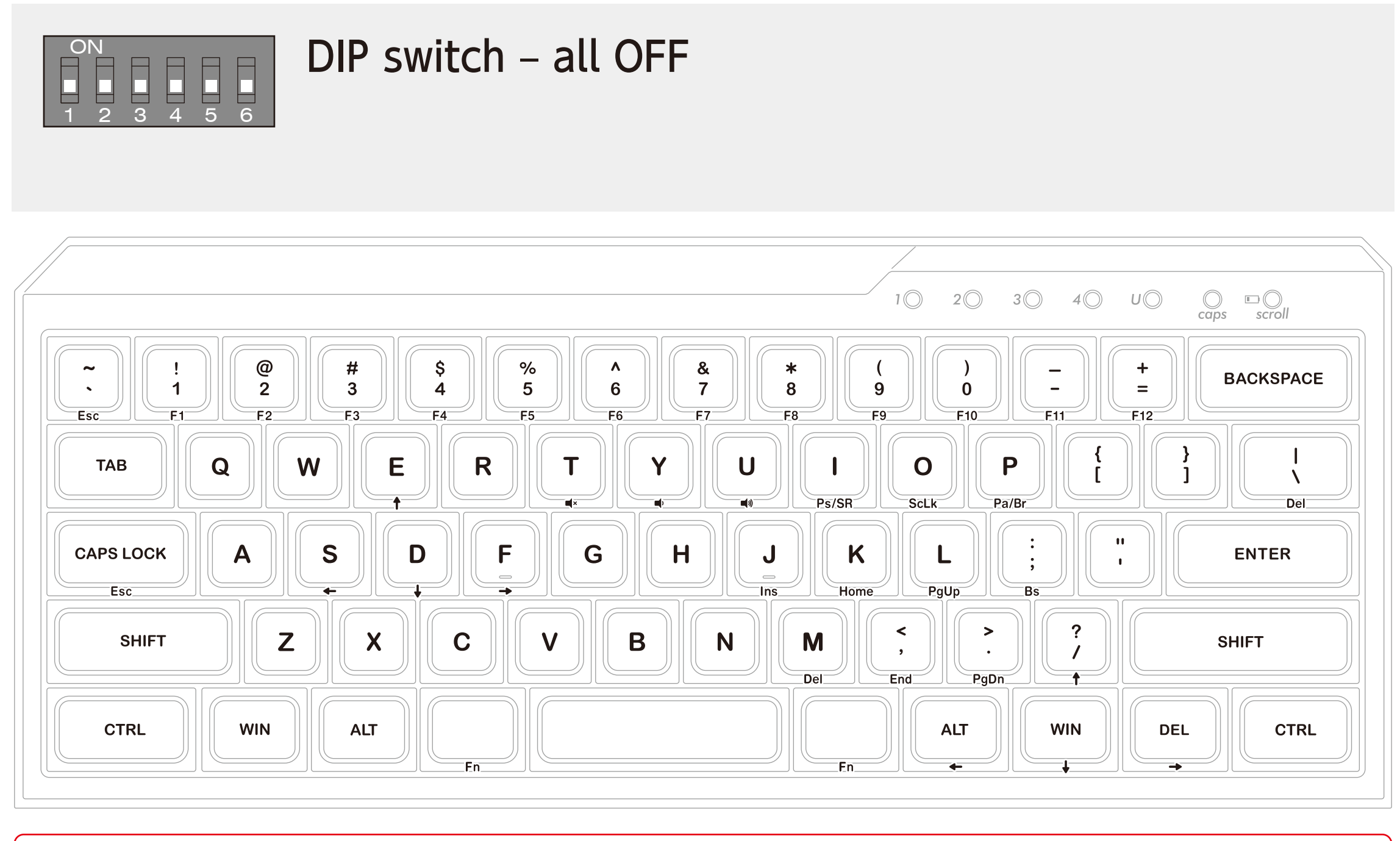

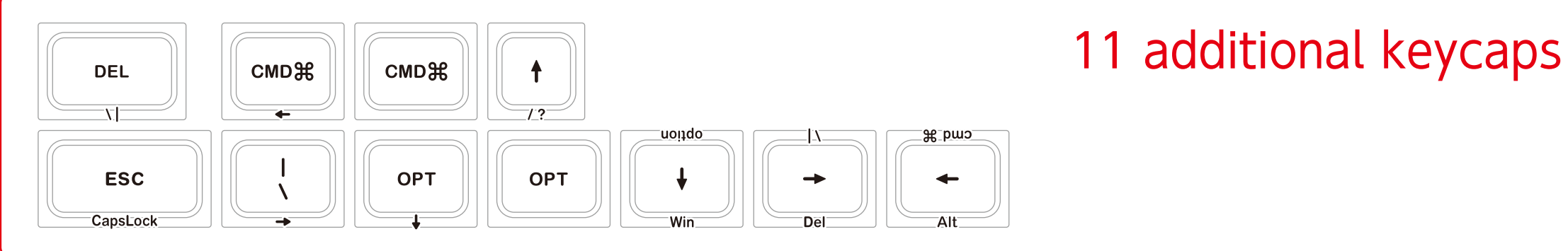

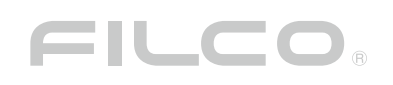

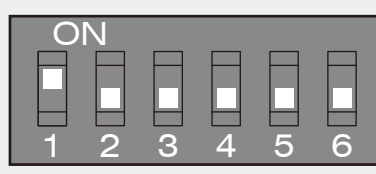

## DIP switch 1 – ON

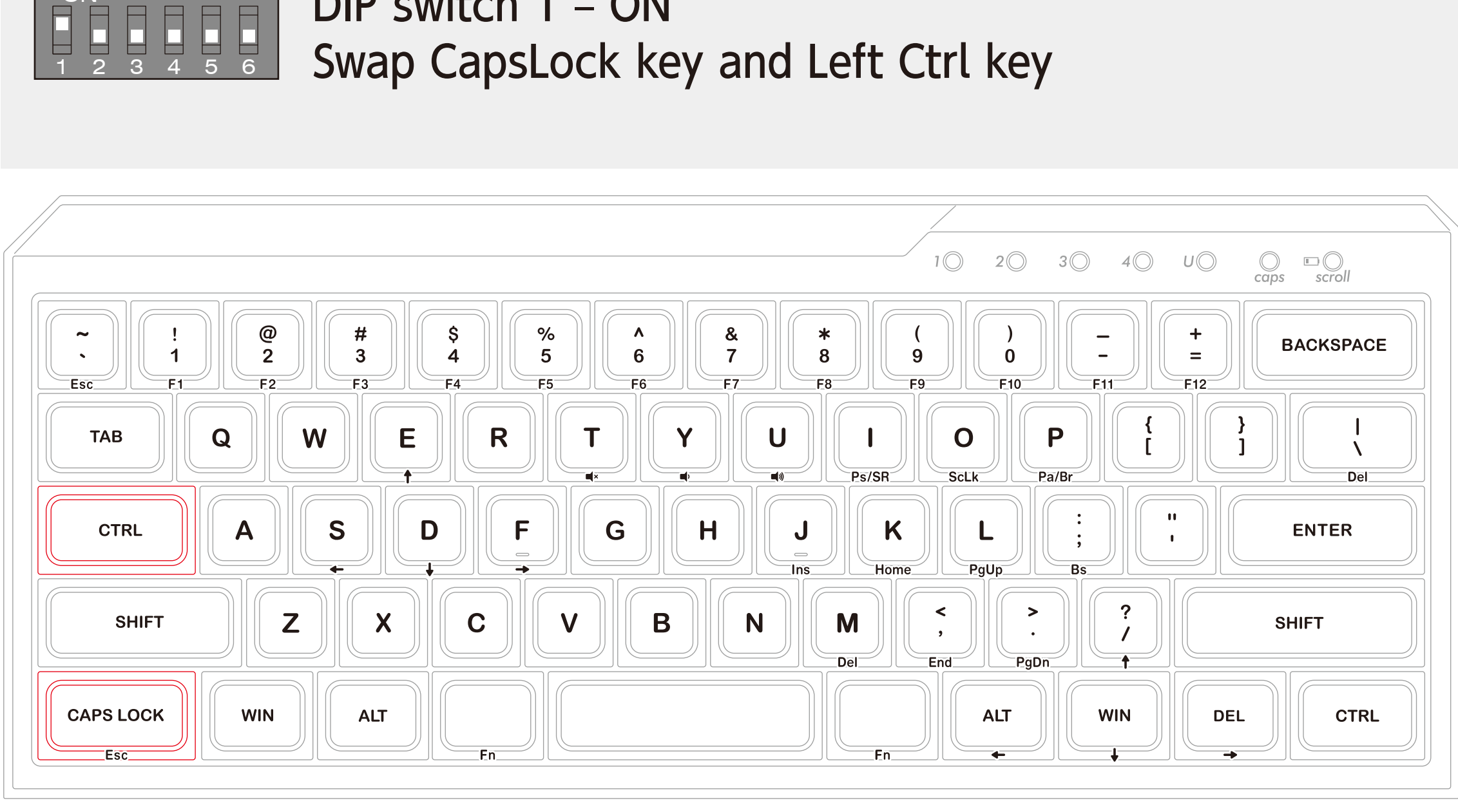

Use Ctrl key and Capslock key as they are. No change is needed.

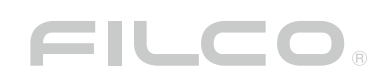

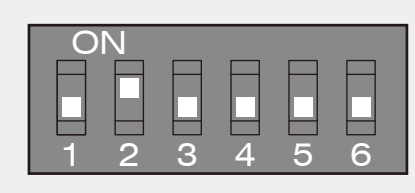

### DIP switch 2 – ON Swap CapsLock key and ESC key

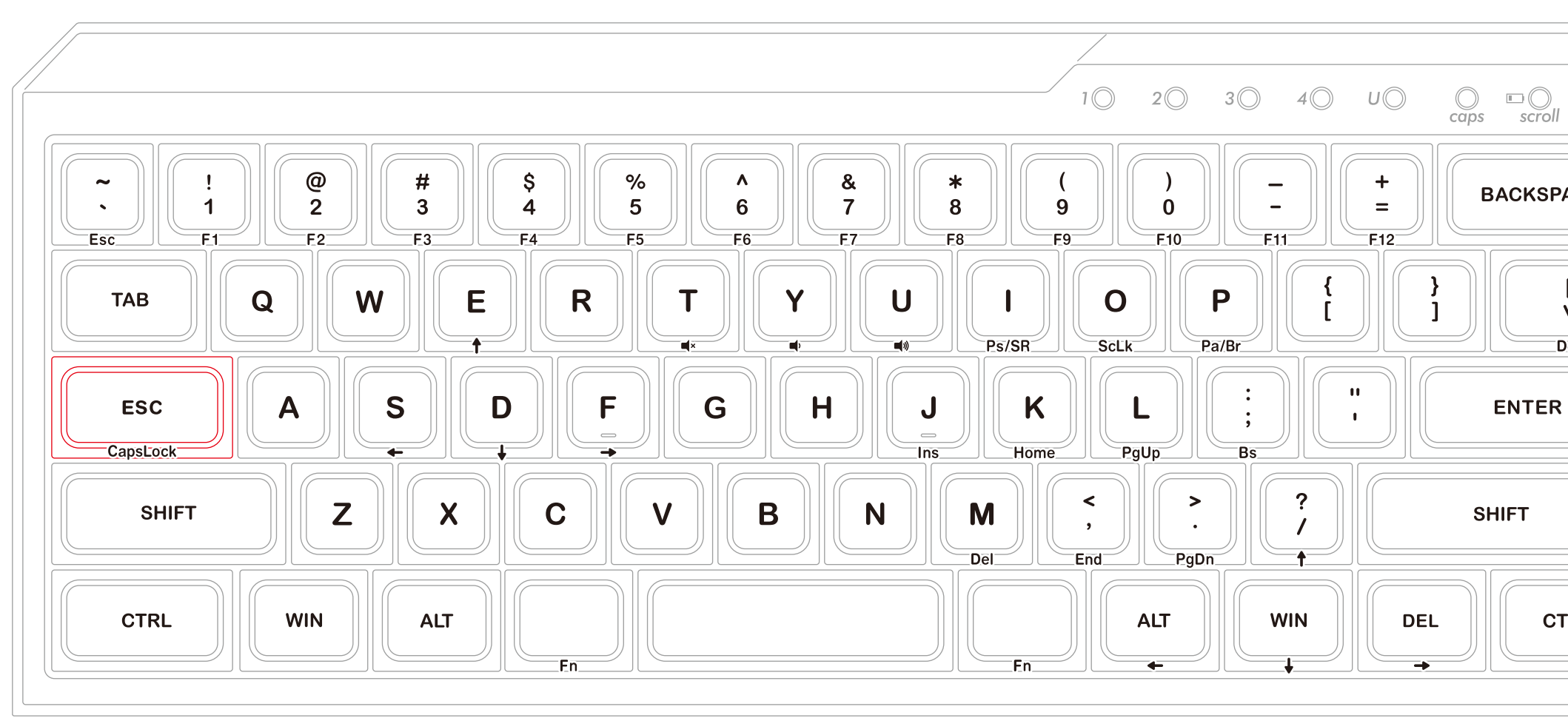

Install ESC key in additional keycap set.

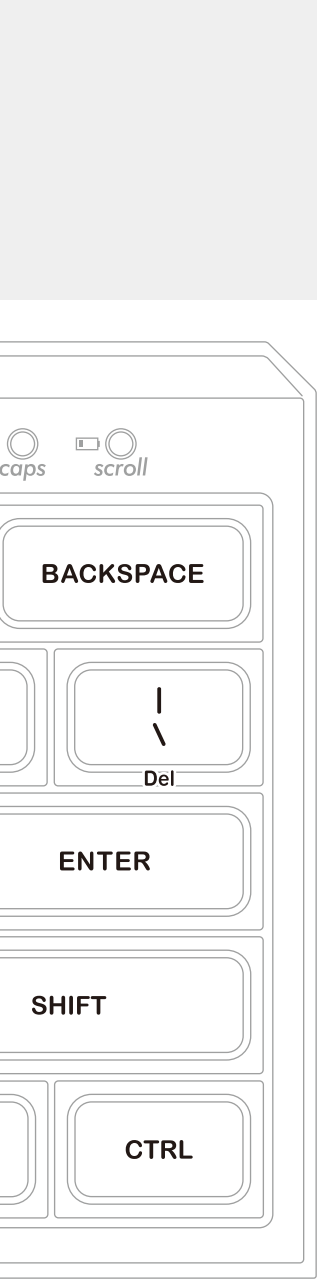

FILCO

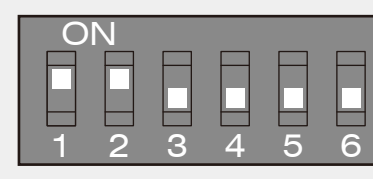

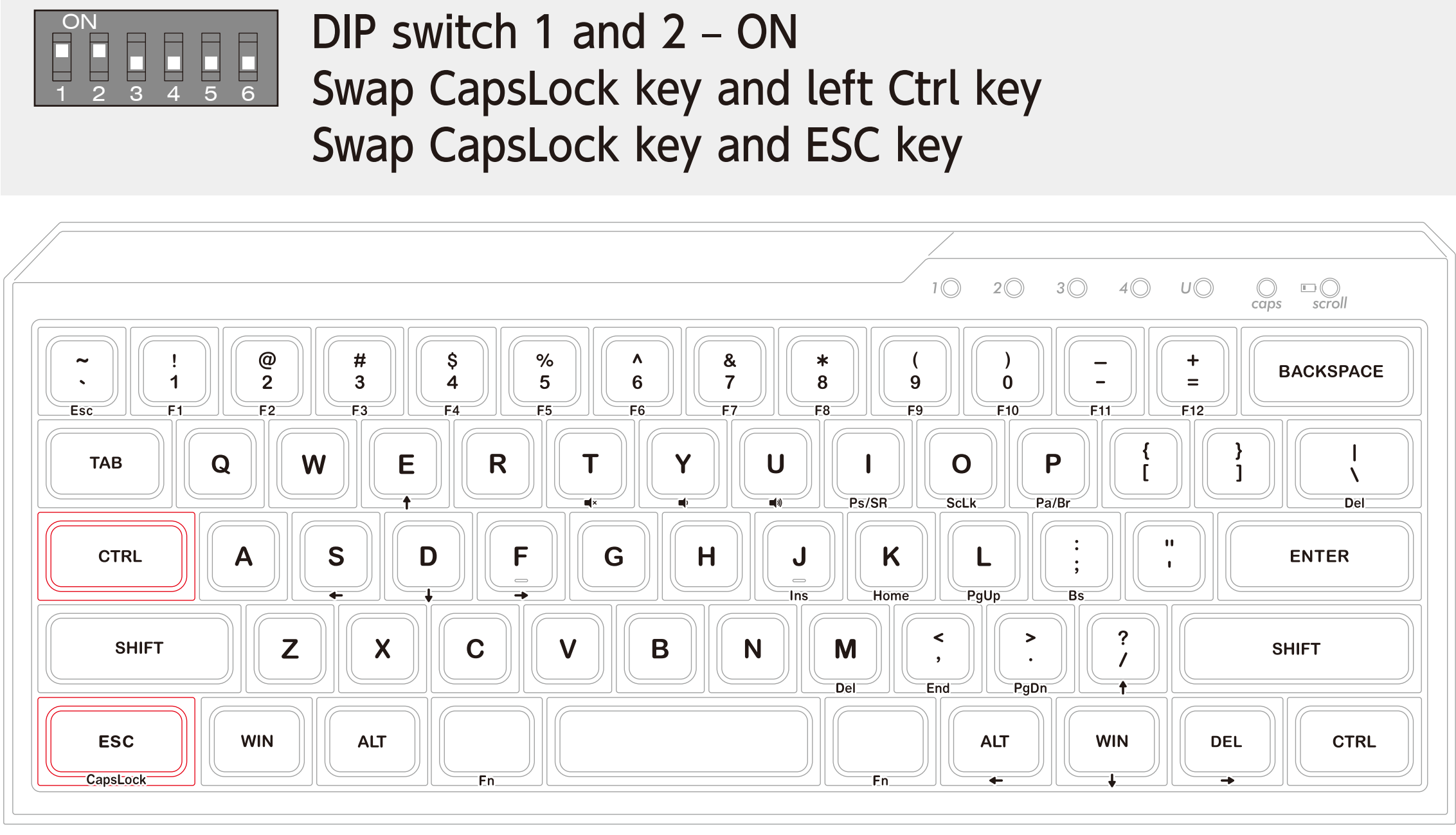

Use Ctrl key as it is and install ESC key in additional keycap set.

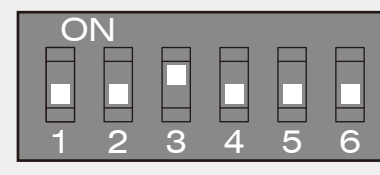

### DIP switch 3 – ON

key on the bottom row to  $[ \setminus ]$  key.

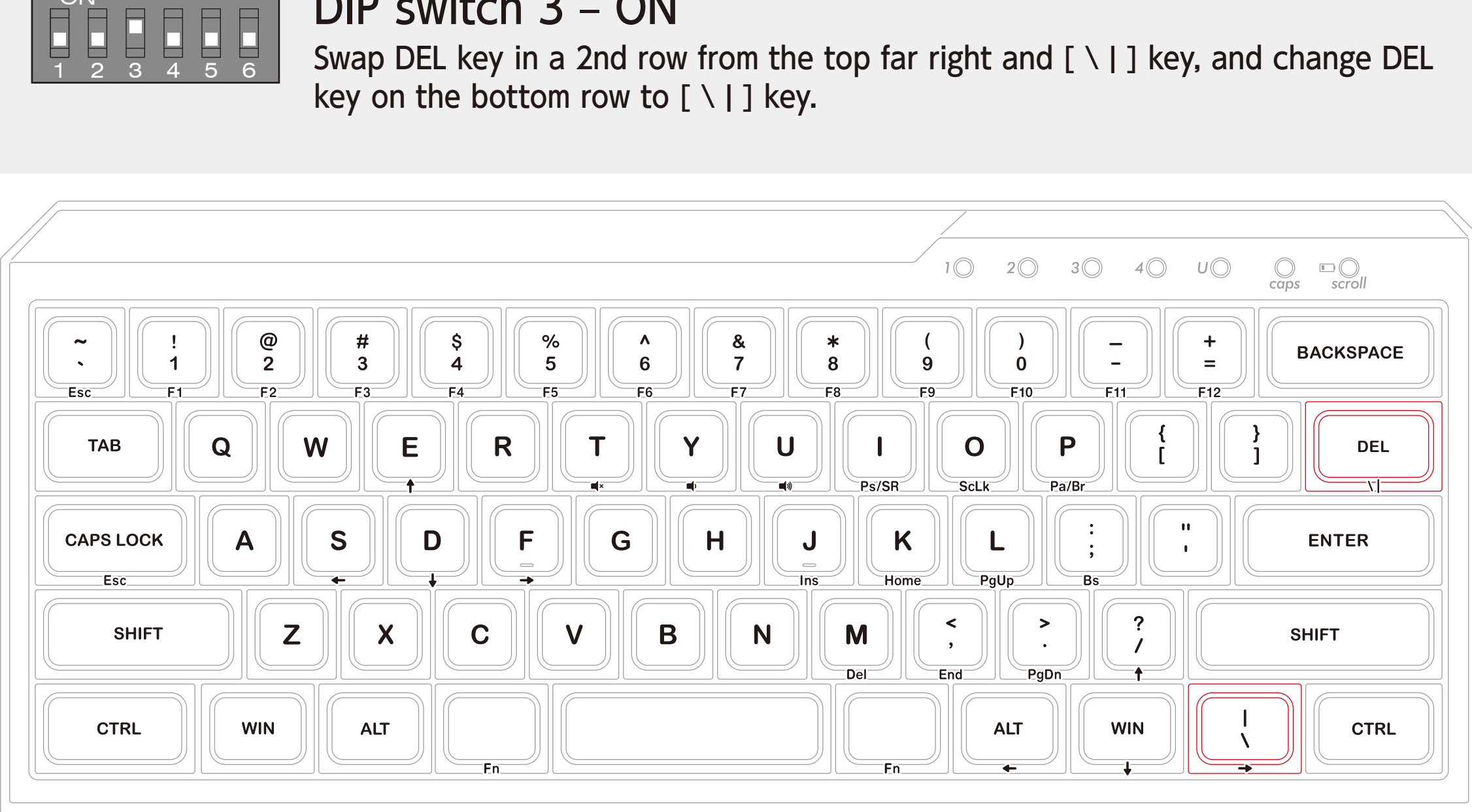

Install DEL key and  $[ \setminus ]$  key in additional keycap set.

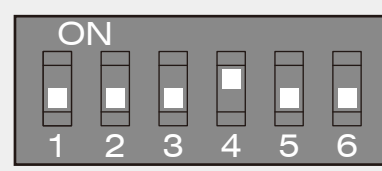

### DIP switch  $4 - ON$

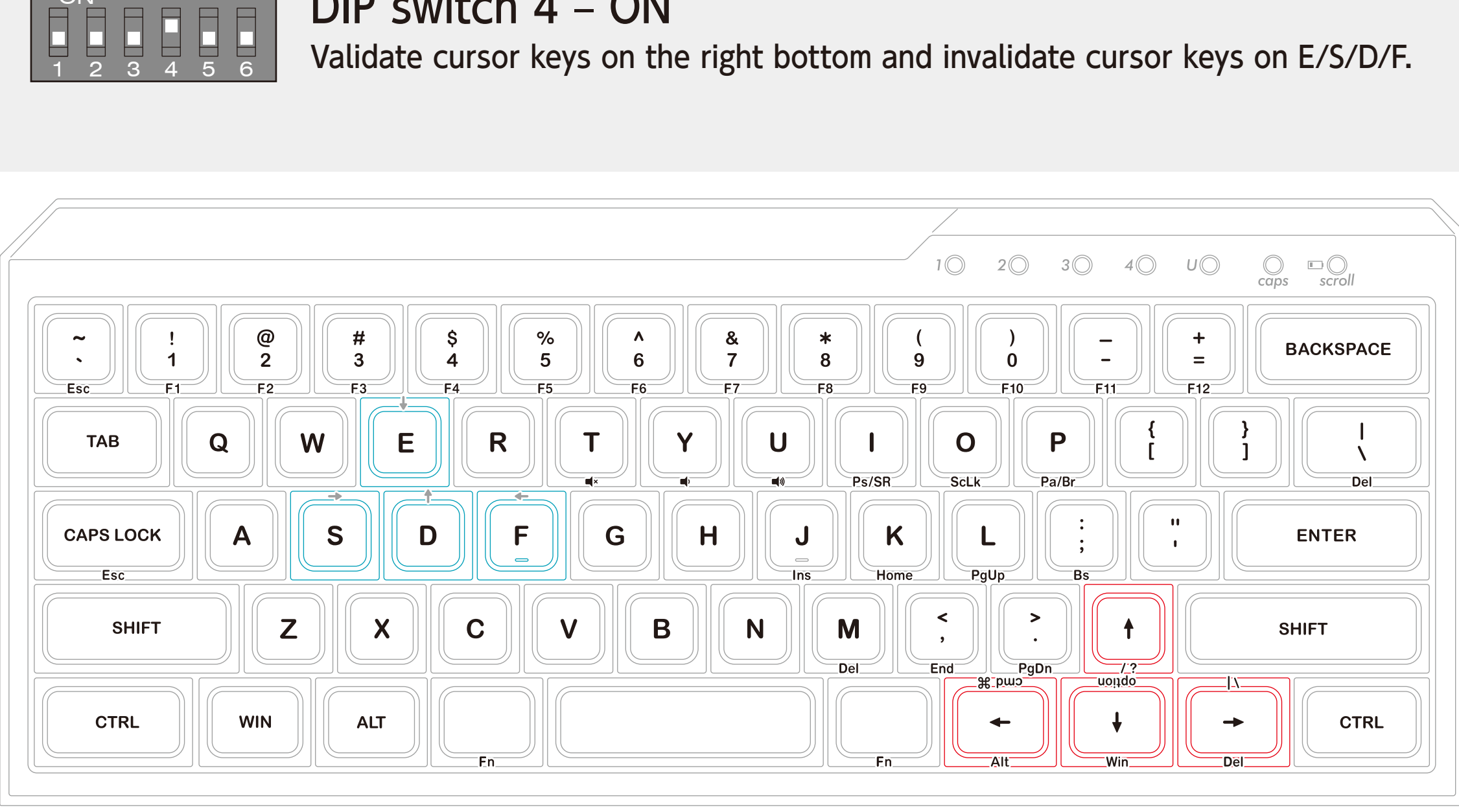

Remove top part of E/S/D/F with included special key puller and rotate bottom part 180 degrees and put top part of E/S/D/F back so that cursor symbols cannot be seen from typing position.

### Install cursor keys in additional keycap set.

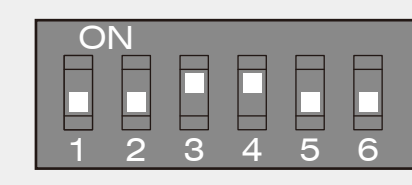

### DIP switch  $3 & 4 - ON$

Swap DEL key in a 2nd row from the top far right and  $[ \setminus ]$  key, and change DEL key on the bottom row to  $[ \setminus ]$  key.

Validate cursor keys on the right bottom and invalidate cursor keys on E/S/D/F.

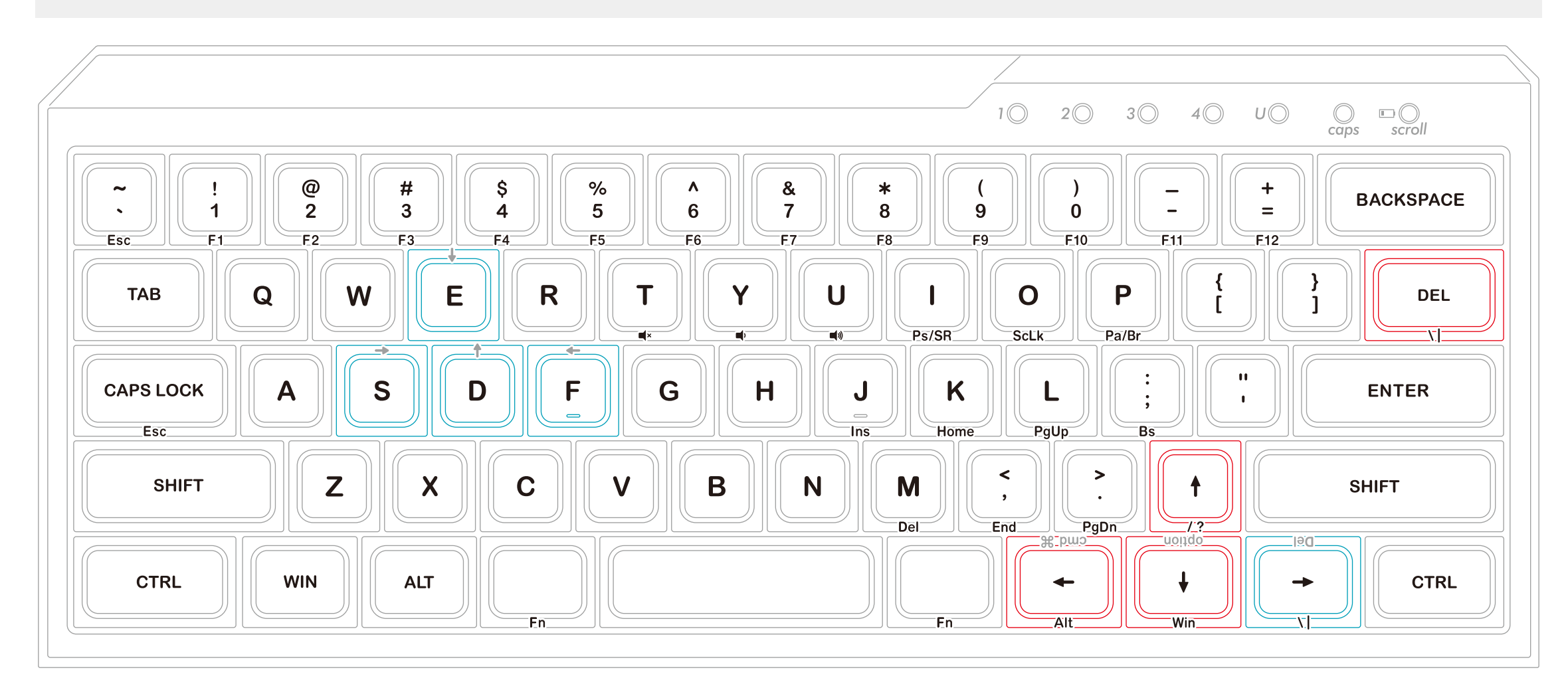

Remove top part of E/S/D/F with included special key puller and rotate bottom part 180 degrees and put top part of E/S/D/F back so that cursor symbols cannot be seen from typing position.

Install  $\uparrow$ ,  $\leftarrow$  and  $\downarrow$  keys in additional keycap set. Remove top part of →(Del) key in additional keycap set with included special key puller and rotate bottom part 180 degrees and put top part of →(Del) key back so that  $[\ ]$  ] symbols can be seen from typing position.

Install DEL key in additional keycap set.

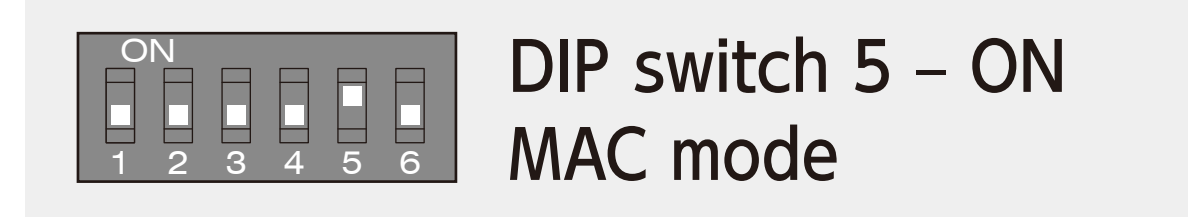

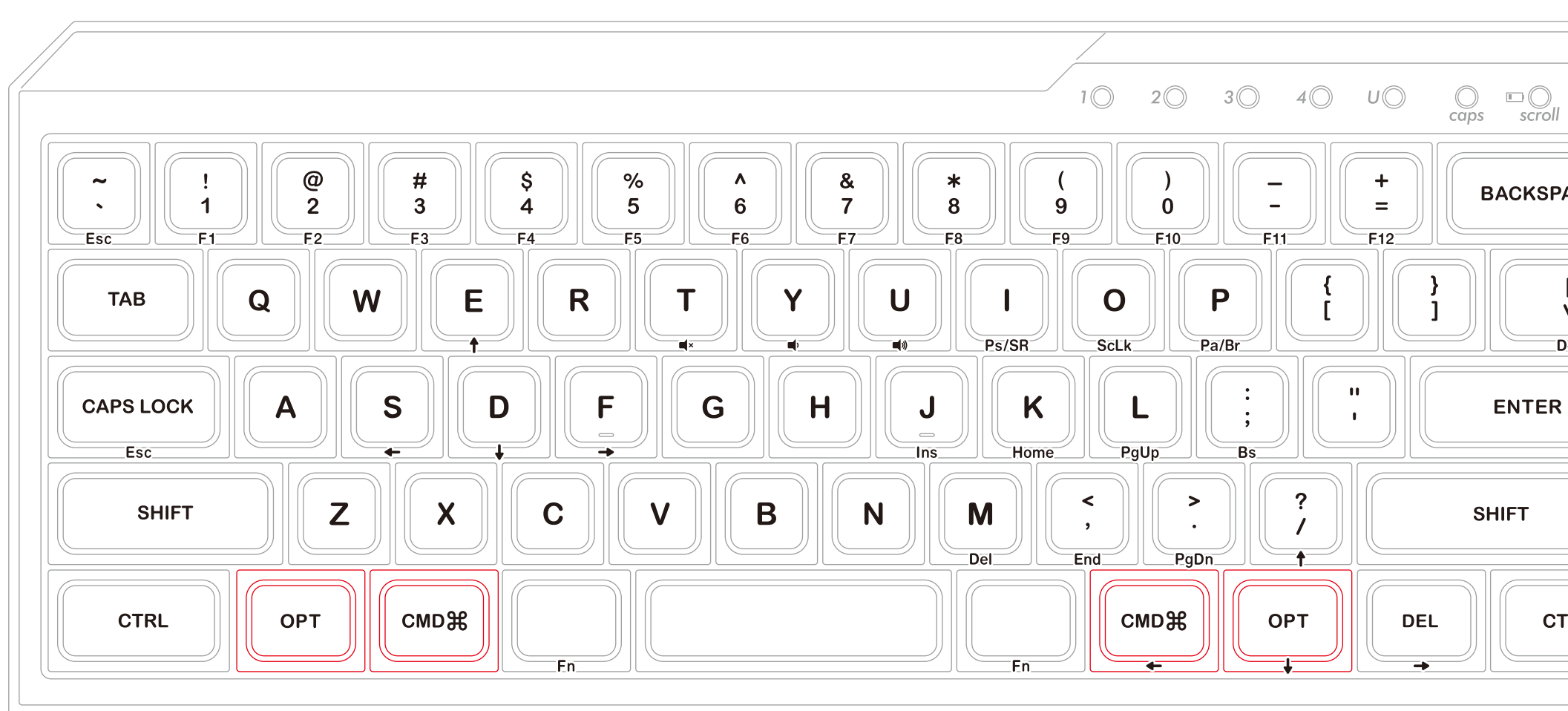

Install OPT key and CMD key in additional keycap set.

Install CMD key and OPT key in additional keycap set.

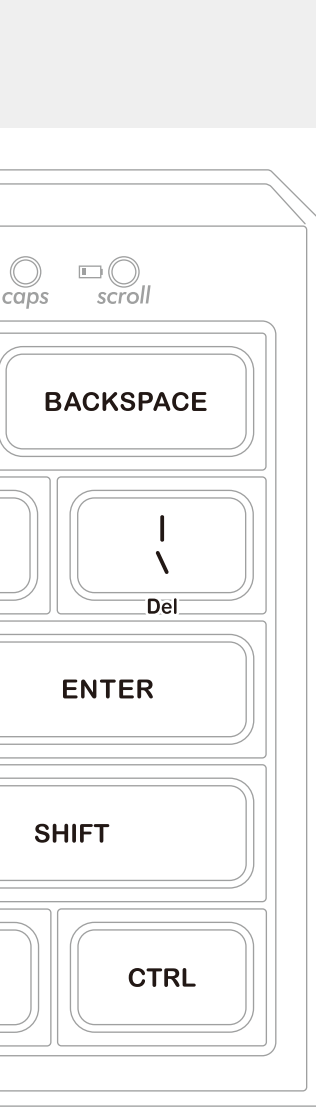

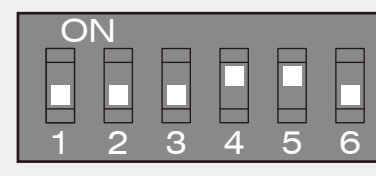

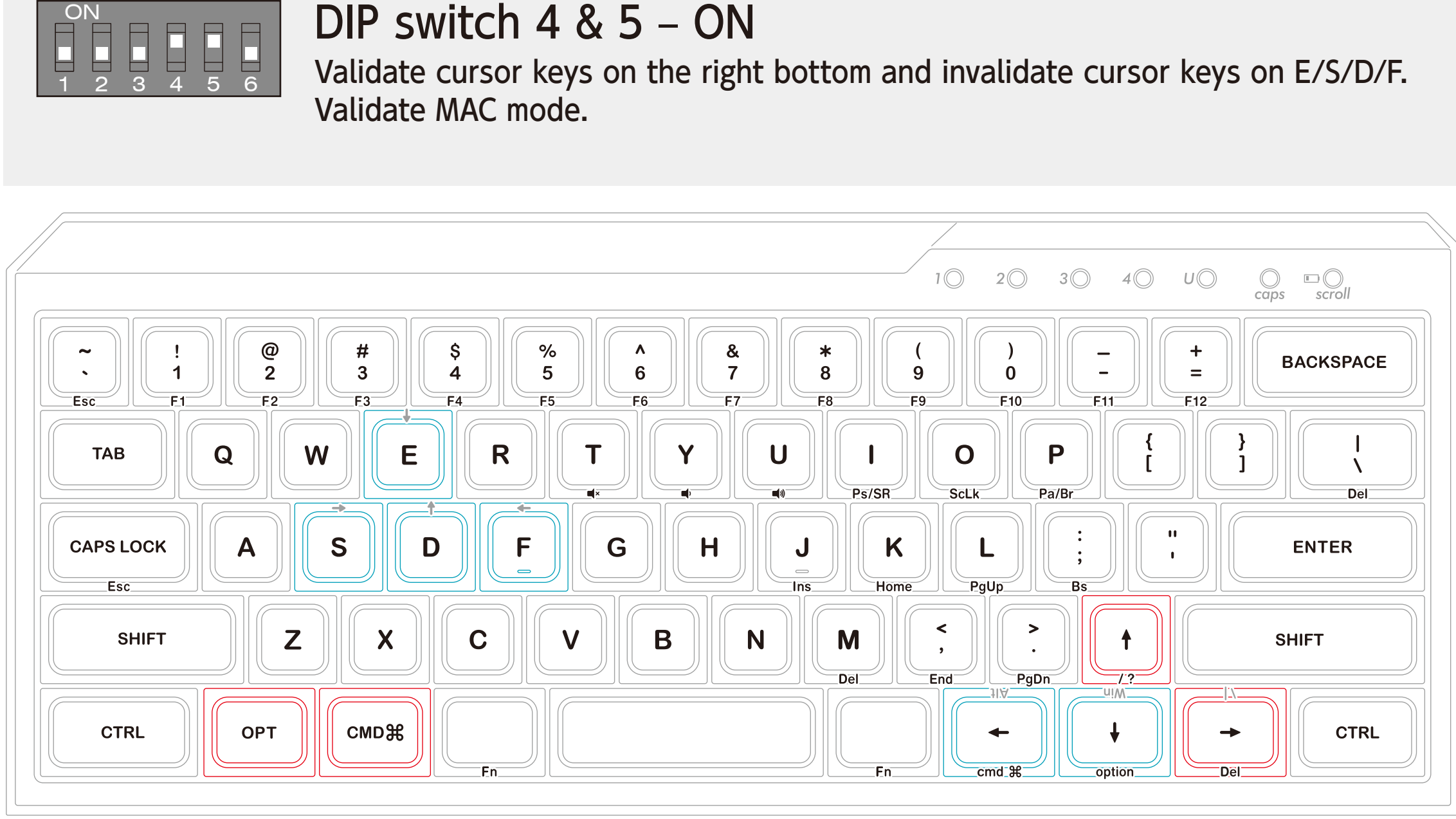

Validate MAC mode.

Install OPT key and CMD key in additional keycap set.

Install ↑ and → keys in additional keycap set. Remove top part of  $\leftarrow$  (Alt) key and  $\downarrow$  (Win) key in additional keycap set and rotate bottom part 180 degrees and put top part of  $-(Alt)$ key and ↓(Win) key so that cmd and option print can be seen from typing position.

Remove top part of E/S/D/F with included special key puller and rotate bottom part 180 degrees and put top part of E/S/D/F back so that cursor symbols cannot be seen from typing position.